ISSN: 2349-5162 | ESTD Year: 2014 | Monthly Issue **JETIR.ORG** JOURNAL OF EMERGING TECHNOLOGIES AND VE RESEARCH (JETIR) An International Scholarly Open Access, Peer-reviewed, Refereed Journal

# **INTEGRATING DGPS SURVEY DATA WITH GOOGLE EARTH PRO**

**Dr. K. Thirumalai Raja <sup>1</sup>**

(Professor & Head) Department of Civil SNS College of Technology, Coimbatore, TamilNadu.

 **Kiruba SR <sup>2</sup>**

 **David J Manjila <sup>4</sup>**

 **Kartheeswaran S <sup>3</sup>** (Student) (Student) Department of Civil Department of Civil SNS College of Technology, Coimbatore, SNS College of Technology, Coimbatore, TamilNadu. TamilNadu.

 **Sanjay Kumar E <sup>5</sup>** (Student) (Student) Department of Civil Department of Civil SNS College of Technology, Coimbatore, SNS College of Technology, Coimbatore, TamilNadu. TamilNadu.

#### **ABSTRACT**

In order to improve geographic visualization and analysis, this project investigates the integration of Differential Global Positioning System (DGPS) survey data with Google Earth Pro. To accurately portray space, DGPS data must be imported into Google Earth Pro, georeferenced, and then overlayed over satellite imagery. Effective visualization, analysis, and interpretation of DGPS survey data are achieved by employing a range of tools and techniques available in Google Earth Pro. With the help of this integration, scholars, planners, and decisionmakers can now obtain very accurate and precise insights into geospatial data, which can help them make wellinformed decisions in a variety of disciplines, including infrastructure development, environmental management, and urban planning.

**Keywords:-** Differential Global Positioning System (DGPS), Google Earth Pro, Georeferencing,

#### **© 2024 JETIR April 2024, Volume 11, Issue 4 www.jetir.org(ISSN-2349-5162)**

Satellite imagery, Tools and techniques, accuracy and precision, Integration.

# **1 INTRODUCTION**

Integrating DGPS (Differential Global Positioning System) survey data with Google Earth Pro can significantly enhance the visualization and analysis capabilities of geospatial information. DGPS offers high-precision location data, making it valuable for various applications such as land surveying, infrastructure planning, and environmental monitoring. Google Earth Pro, on the other hand, provides a user-friendly platform for visualizing geographic data in a 3D environment.

The integration process involves several steps. First, the DGPS survey data, which includes coordinates with high accuracy, needs to be collected using DGPS receivers. This data is then processed and corrected to improve its precision using differential correction techniques.

Next, the corrected DGPS data can be imported into Google Earth Pro by converting it into a compatible format such as KML (Keyhole Markup Language) or KMZ (compressed KML) files. These files can contain point, line, or polygon data, depending on the survey information.

Once imported into Google Earth Pro, the DGPS survey data can be overlaid onto the Earth's surface, allowing users to visualize the surveyed points, tracks, boundaries, and other relevant information in a geospatial context. This integration facilitates better spatial analysis, decision-making, and communication of survey results to stakeholders.

# **1.1 ADVANTAGES**

- $\div$  DGPS provides highly accurate location data, which, when integrated with Google Earth Pro, allows for precise visualization of survey points, tracks, and boundaries.
- <sup>+</sup> By overlaying DGPS survey data on Google Earth Pro, users can perform advanced spatial analysis, such as measuring distances, calculating areas, and assessing terrain characteristics more accurately.
- $\overline{\text{+}}$  The combined capabilities of DGPS and Google Earth Pro enable better decision-making in various fields like urban planning, agriculture, construction, and natural resource management by providing a comprehensive view of geospatial information.
- $\overline{\phantom{a}}$  Integrating DGPS data with Google Earth Pro enhances presentations and reports by offering interactive 3D visualizations that are easy to understand and navigate, making it simpler to convey complex information to stakeholders.
- Sharing DGPS-integrated data through Google Earth Pro simplifies communication among team members, clients, and stakeholders, fostering better collaboration and understanding of geographical data and survey results.
- $\ddot{+}$  The integration streamlines workflows, reduces manual data processing efforts, and minimizes errors, leading to cost savings and increased efficiency in surveying and geospatial data analysis processes.

# **1.2 OBJECTIVES**

- $\pm$  The primary objective is to visualize DGPS survey data with high precision on Google Earth Pro's 3D platform. This enables users to understand and interpret geographical information more effectively.
- + By integrating DGPS survey data, which provides location information, with Google Earth Pro, users can combine various data layers (e.g., satellite imagery, topographic maps) for comprehensive analysis and visualization.
- $\overline{\phantom{a}}$  The integration helps in better planning and management of projects, infrastructure development, environmental conservation, and land use by providing a holistic view of geospatial data.
- ↓ Integrating DGPS data with Google Earth Pro promotes efficient communication and collaboration among stakeholders by offering interactive 3D visualizations that are easy to share and understand.

#### **1.3 SCOPE**

- Users can conduct advanced geospatial analysis by integrating DGPS survey data with Google Earth Pro. This includes measuring distances, calculating areas, analyzing terrain features, and performing spatial queries for better decision-making.
- $\overline{\phantom{a}}$  The integration facilitates the planning, design, and management of infrastructure projects such as roads, utilities, and buildings by providing accurate geospatial information within the context of Google Earth Pro's 3D environment.
- $\overline{\phantom{a}}$  Urban planners can utilize the integration to assess urban sprawl, analyze transportation networks, plan green spaces, and visualize proposed developments in the context of existing urban infrastructure.

# **2. METHODOLOGY**

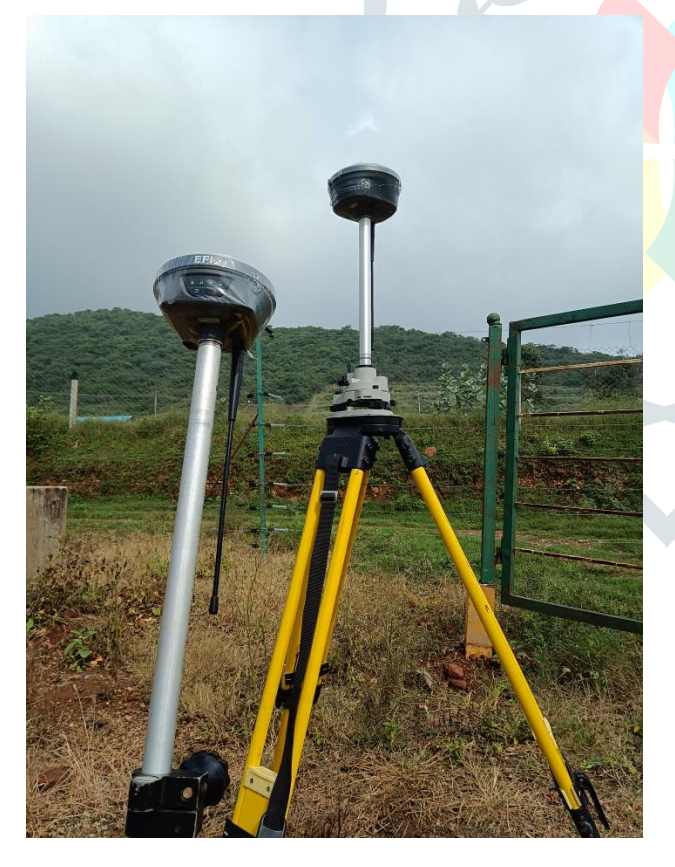

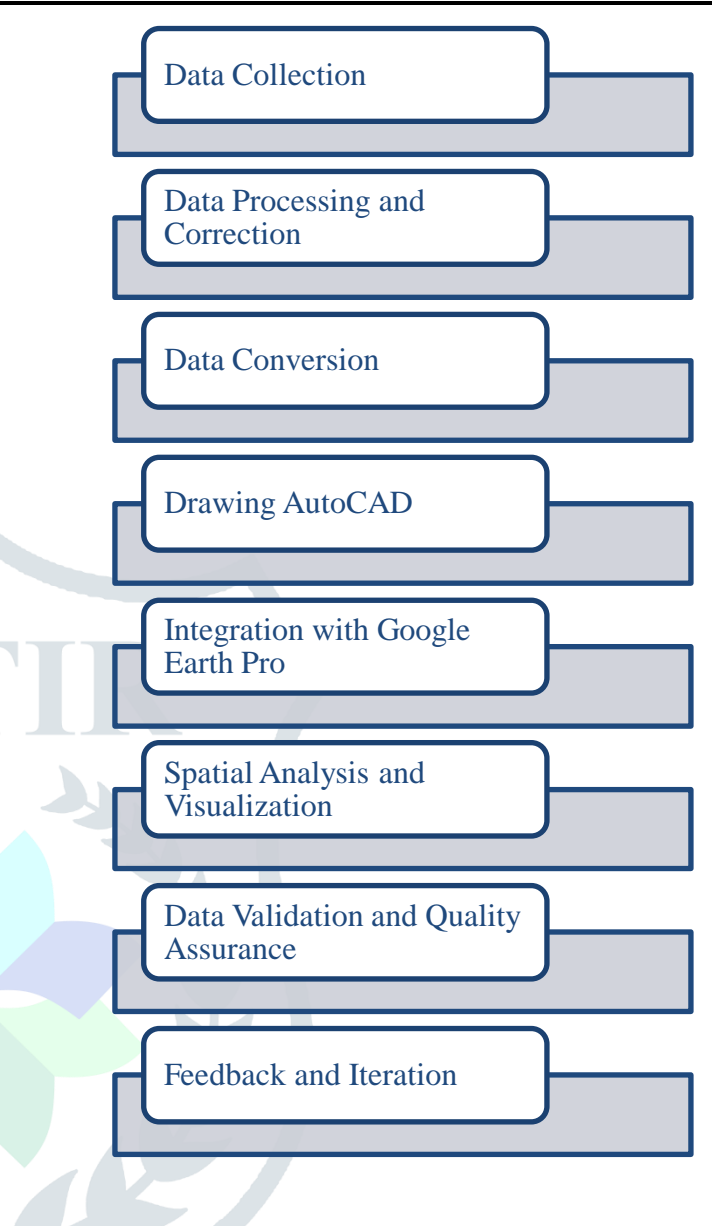

#### **3. INSTRUMENT USED (DGPS)**

Differential Global Positioning System (DGPS) is a technology that enhances the accuracy of standard GPS positioning as shown in Figure 3.1. It corrects GPS signals for errors caused by atmospheric conditions, signal blockage, and satellite clock discrepancies. DGPS works by comparing signals from a stationary reference receiver known to have accurate positioning with signals from a mobile receiver. This comparison allows for the calculation of corrections that are then transmitted to the mobile receiver, improving its accuracy to within a few meters. DGPS finds applications in maritime navigation, land surveying, precision agriculture, and other fields where precise positioning is crucial.

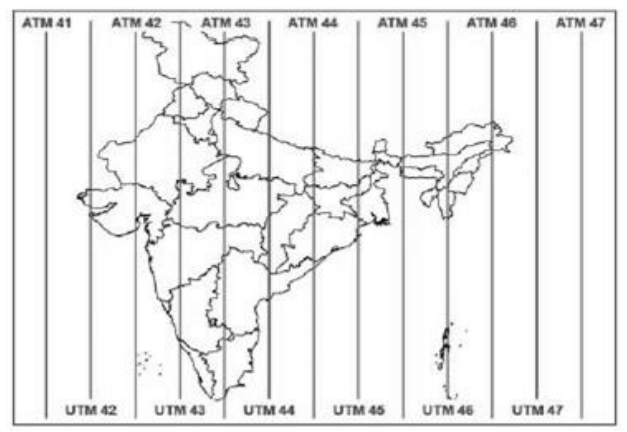

Figure 3.1 DGPS Base and Rover

#### **3.1 DGPS WORKING PRINCIPLE**

Differential Global Positioning System (DGPS) improves GPS accuracy by using a network of stationary reference stations as shown in Figure 3.2. These stations precisely measure their location and transmit correction signals to GPS receivers in realtime, compensating for satellite signal errors caused by atmospheric conditions and timing discrepancies. DGPS enhances GPS accuracy for various applications like navigation and surveying.

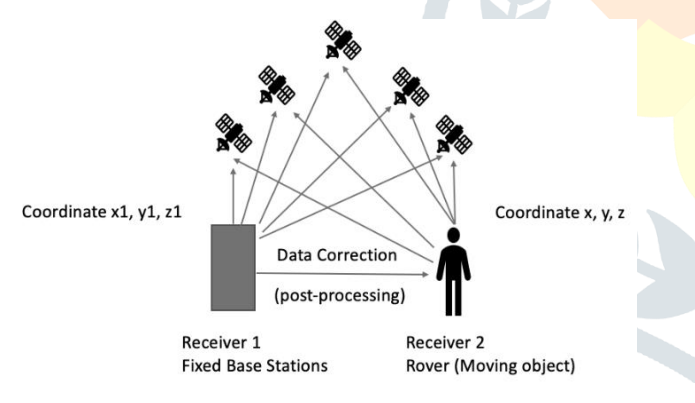

Figure 3.2 DGPS Working Principle

#### **3.2 UNIVERSAL TRANSVERS MERCATOR IN DGPS**

The Universal Transverse Mercator (UTM) system is a widely used coordinate reference system within the field of Differential Global Positioning System (DGPS) technology. It divides the Earth's surface into a grid of zones as shown in Figure 3.3, each with its own unique coordinate system. The UTM system is designed to provide accurate and consistent positioning data for a wide range of applications, including mapping, surveying, navigation, and into

60 zones, each spanning 6 degrees of longitude. These zones are numbered sequentially from west to east, starting at the International Date Line. Within each zone, coordinates are expressed in meters using a Cartesian coordinate system. The UTM grid provides a simple and efficient way to specify locations with high accuracy, especially over smaller geographic areas.

#### Figure 3.3 UTM Zones in India

DGPS technology often utilizes the UTM coordinate system to provide precise positioning information for various applications. DGPS receivers and instruments are capable of processing UTM coordinates to determine the exact location of a point on the Earth's surface. This capability is crucial in tasks such as land surveying, construction, resource management, and emergency response, where accurate spatial data is essential for decision-making and planning.

By integrating UTM coordinates with DGPS technology, users can achieve enhanced accuracy and reliability in position determination, allowing for more efficient and effective execution of tasks that require precise geolocation information. Overall, the UTM system plays a vital role in the success and utility of DGPS applications across diverse industries and sectors.

#### **4 SUURVEY DATA**

Figure 4.1 Shows the collected field survey data includes a wide range of information, such as geographical coordinates (latitude, longitude, altitude), topographic details, structural characteristics (building dimensions, road networks, utility lines), environmental parameters (vegetation density, soil types, water quality), and socioeconomic indicators (population distribution, land use patterns, infrastructure accessibility).

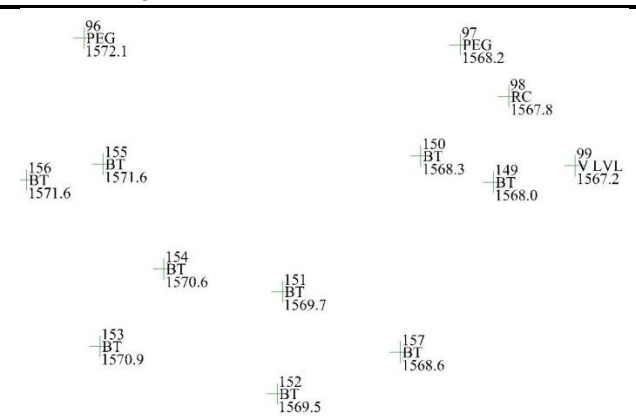

Figure 4.1 Sample Survey Data from field

#### **5. SOFTWARE USED**

- $\overline{\phantom{a}}$  AutoCAD allows you to import various types of survey data, including DGPS data collected from the field. This data typically includes points with their corresponding coordinates (latitude, longitude, and possibly elevation) and attributes.
- $\triangle$  Once the DGPS data is imported, you can create CAD drawings based on this data. This may involve creating points, lines, polylines, polygons, and other geometrical entities based on the survey data.
- AutoCAD enables you to assign attributes to the CAD entities based on the survey data. For example, you can attach information such as point IDs, descriptions, elevation values, and other relevant data to the CAD objects.
- $\overline{\phantom{a}}$  After creating the CAD drawings and assigning attributes, you can export this data to a format compatible with Google Earth Pro, such as KML (Keyhole Markup Language) or KMZ (zipped KML) files. AutoCAD provides tools for exporting CAD data to these formats.
- $\overline{\phantom{a}}$  Once you have the KML or KMZ files, you can import them into Google Earth Pro. This integration allows you to visualize your CAD drawings, including the DGPS survey data, directly within the Google Earth environment.
- Google Earth Pro offers advanced visualization and analysis tools that allow you to explore the integrated data further. You can view the survey points, lines, and polygons in a 3D environment, perform measurements, conduct spatial analysis, and more.

# **6. DATA INTEGRATION WITH GOOGLE EARTH PRO**

#### **6.1 CAD DRAWING**

DGPS (Differential Global Positioning System) coordinates are integral to accurate CAD drawings as shown in Figure 6. Begin by importing DGPS data into your CAD software and aligning the coordinate system. Using this coordinates to precisely draw the elements like structures, roads, and utilities. Employ layers to organize components for easy management and modification. Verify accuracy by crossreferencing with ground truth data. DGPS ensures your CAD drawings meet stringent precision standards, crucial for engineering and design projects demanding accuracy and reliability.

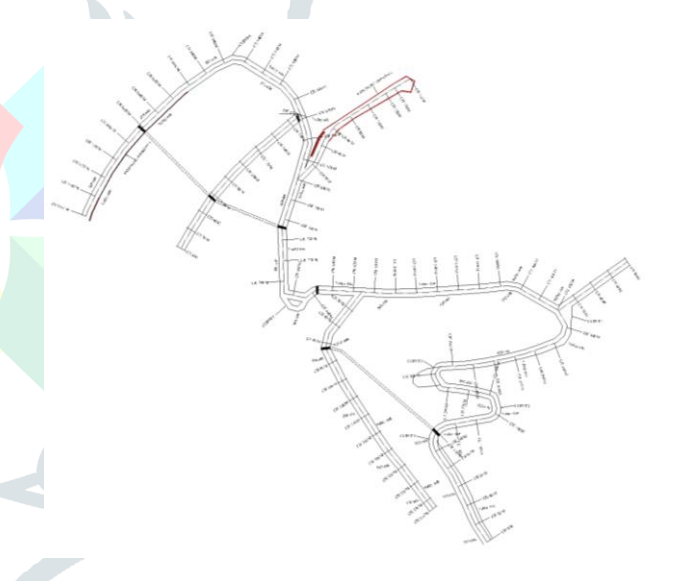

Figure 6.1 CAD Drawing

### **6.2 LISP PROGRAM**

The DWG to KML Lisp program in AutoCAD facilitates seamless conversion between CAD drawings (DWG format) and Keyhole Markup Language (KML) files. This functionality is invaluable for projects requiring geographic data integration. By running the Lisp program, users can convert CAD entities such as points, lines, and polygons into KML format, preserving attributes like coordinates, layers, and metadata as shown in Figure 6.2. This conversion enables easy visualization and analysis of CAD data in mapping applications like Google Earth. The DWG to KML Lisp program

#### **© 2024 JETIR April 2024, Volume 11, Issue 4 www.jetir.org(ISSN-2349-5162)**

streamlines data interoperability, enhancing workflow efficiency for GIS professionals, urban planners, and engineers dealing with spatial data management and analysis in AutoCAD environments.

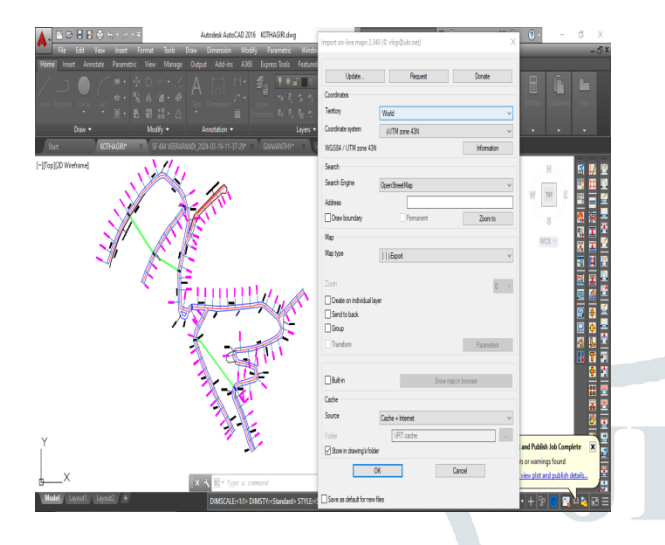

Figure 6.2 Lisp Program

#### **6.3 CAD INTEGRATION WITH GOOGLE EARTH PRO**

- **Wake sure the coordinates in your AutoCAD** drawing are precise and georeferenced.
- Using the "DWG to KML" LISP function in AutoCAD, export the drawing to a KML (Keyhole Markup Language) file.
- Upon launching Google Earth Pro, select "File" > "Import" > "Import KML file.
- <sup>+</sup> To import a KML file into Google Earth Pro, select the one that was exported from AutoCAD.
- $\overline{\text{A}}$  As required, change the visibility and stylistic settings and parameters.
- $\overline{+}$  As illustrated in Figure 6.3, the AutoCAD drawing may now be visualized and analyzed in a geographic context thanks to its integration with Google Earth Pro.

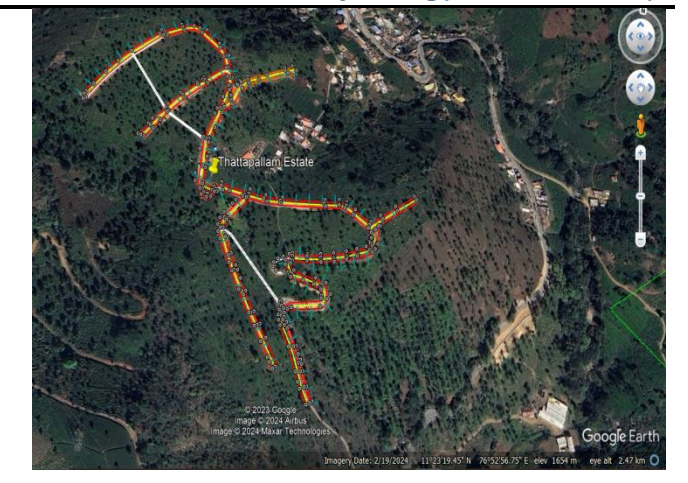

Figure 6.3 CAD integration with Google Earth Pro

#### **7. CONCLUSION**

Integrating DGPS survey data with Google Earth Pro offers numerous benefits, enhancing the accuracy and visualization of geospatial information. By overlaying precise survey data onto Google Earth's platform, users can achieve detailed analysis, better decision-making, and improved communication of geographic data. This integration fosters efficient resource management, enhances planning processes, and facilitates collaboration among stakeholders. Overall, combining DGPS survey data with Google Earth Pro significantly enhances spatial data analysis and visualization capabilities, leading to more informed and effective geospatial solutions.

#### **8. REFERENCE**

- **Richard J. U. , Nigeria, DR. Chima Ogba, Nigeria**, Analysis of Accuracy of Differential Global Positioning System (DGPS) and Google Earth Digital Terrain Model (DTM) Data using Geographic Information System Techniques.
- **Yalemzewd Abere, Sisay Demeku Derib (Ph.D),** Positional Accuracy Evaluation of Google Earth in Addis Ababa, Ethiopia.
- **[Aileen Y Chang,](https://pubmed.ncbi.nlm.nih.gov/?term=Chang%20AY%5BAuthor%5D) [Maria E Parrales,](https://pubmed.ncbi.nlm.nih.gov/?term=Parrales%20ME%5BAuthor%5D) [Javier](https://pubmed.ncbi.nlm.nih.gov/?term=Jimenez%20J%5BAuthor%5D)  [Jimenez,](https://pubmed.ncbi.nlm.nih.gov/?term=Jimenez%20J%5BAuthor%5D) [Magdalena E Sobieszczyk,](https://pubmed.ncbi.nlm.nih.gov/?term=Sobieszczyk%20ME%5BAuthor%5D) [Scott M](https://pubmed.ncbi.nlm.nih.gov/?term=Hammer%20SM%5BAuthor%5D)  [Hammer,](https://pubmed.ncbi.nlm.nih.gov/?term=Hammer%20SM%5BAuthor%5D) [David J Copenhaver,](https://pubmed.ncbi.nlm.nih.gov/?term=Copenhaver%20DJ%5BAuthor%5D) and [Rajan P](https://pubmed.ncbi.nlm.nih.gov/?term=Kulkarni%20RP%5BAuthor%5D)  [Kulkarni,](https://pubmed.ncbi.nlm.nih.gov/?term=Kulkarni%20RP%5BAuthor%5D)** Combining Google Earth and GIS

#### **© 2024 JETIR April 2024, Volume 11, Issue 4 www.jetir.org(ISSN-2349-5162)**

mapping technologies in a dengue surveillance system for developing countries.

- **R. Hatch, T. Sharpe, P. Galyean,** A Global, High-Accuracy, Differential GPS System.
- **[Liliana](javascript:;) García Calva et.al,** Assessing Google Earth Pro Images for Detailed Conservation Diagnostics of Mangrove Communities.
- **Gong.P et.al,** an integrated INS/GPS approach to the georeferencing of remotely sensed data.
- **Verhoeven. G at.al,** A computer vision-based approach to fast and accurate georeferencing of archaeological aerial photographs.
- **4 MV Herbei et.al**, [Georeferencing](http://www.rjas.ro/download/paper_version.paper_file.9ae67fae9c292663.3433362e706466.pdf) of [topographical maps using the software ARCGIS](http://www.rjas.ro/download/paper_version.paper_file.9ae67fae9c292663.3433362e706466.pdf)
- **F. Eugenio et.al,** Automatic satellite image georeferencing using a contour-matching approach